# The NEW Order Management System

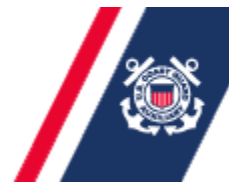

**AUXDATA** U.S. Department of Homeland Security United States Coast Guard Auxiliary URDER

#### AUXDATA Order Management (AOM)

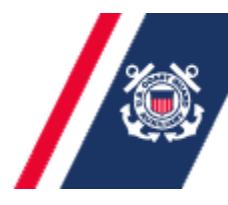

U.S. Department of Homeland Security United States Coast Guard Auxiliary

• The new OMS (AOM) will completely replace POMS, which will be discontinued.POMS

**AVDAVDAVK** 

- •AOM is an entirely new program!
- •AOM is not an upgraded or improved POMS.
- •AOM has no link to POMS.
- • AOM is owned and was developed entirely by the Coast Guard; it is a standardized system following all CG and Auxiliary policy requirements.
- • AOM is behind the CG firewall on their servers, so security is improved.
- • AOM will be fully integrated with AUXDATA and the FINCEN.

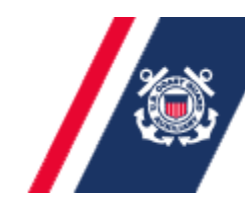

U.S. Department of Homeland Security United States Coast Guard Auxiliary

• AOM went "Live" first in D14 in late 2012; D11 and others are scheduled to go production soon(target is all Districts by 1 April 2013).

**AUKUAVE** 

- • When we switch to production, anyone wanting patrol orders (Air, Boat, Land Mobile) will be required to use AOM for <u>all</u> order requests, <u>all</u> patrol claims, and <u>all</u> AUXDATA (7030) inputs.
- • The "Test" (training/Beta) version is available online <u>now</u> for your practice and testing.

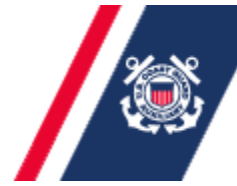

U.S. Department of Homeland Security **United States Coast Guard Auxiliarv** 

### AOM brings many advantages:

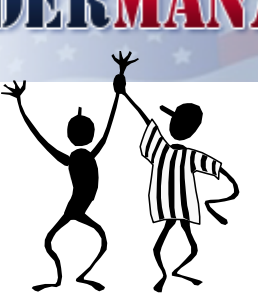

**AVDAVDAVK** 

- $\checkmark$  Web-based (can access from any web-enabled computer, no Citrix Client or other special-purpose software downloads needed).
- $\checkmark$  Do not have to remember to "tab" from field to field.
- $\checkmark$  No separate 7030 activity reports AOM is "embedded" with" AUXDATA and will generate input directly (IS verifies).
- ◆ NO need to print and sign hard-copies, make copies, or address envelops and Mail to Sector, etc. It is ALL on-line. No mail delays should also mean quicker reimbursements.
- $\checkmark$  AOM <u>does</u> require ALL users to do all on-line, including digital signatures, scanned receipts, EFT payments from FINCEN, etc.

## Because this is imminent and mandatory:

**AVDAVDAVK** 

- $\checkmark$  If you don't already, ensure you have a valid EFT account established with the USCG Finance Center (FINCEN). A User's Guide on how to do this is on the AOM home page.
- $\checkmark$  Ensure you have current, <u>valid email address</u> in AUXDATA.
- Ensure you have a valid account and password on AOM. You can do that now with the Training/Test system.
- $\checkmark$  If you already have a valid account in AUXDATA, you will use the same username and password for Production
- ◆ AOM will NOT recognize your POMS account or password.
- BOS Auxiliary Operations 5 Start "testing" AOM with practice patrol requests and claims, get familiar with how to use it, and ensure your facilities and other information is correct.

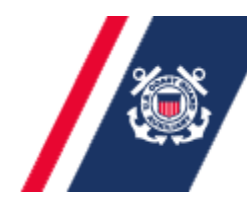

- □ Switching from POMS to AOM does NOT change<br>any District Policies any District Policies.
	- $\Box$  Receipts required for all expenditures, lead times for getting requests approved and claims submitted, requirements for "purpose" in Comments, etc.
- □ However, some District/Sector/OIA **Procedures** are changed due to the new electronic system and the specifics of AOM implementation.
	- $\Box$ No hard copies, no snail mail, etc.

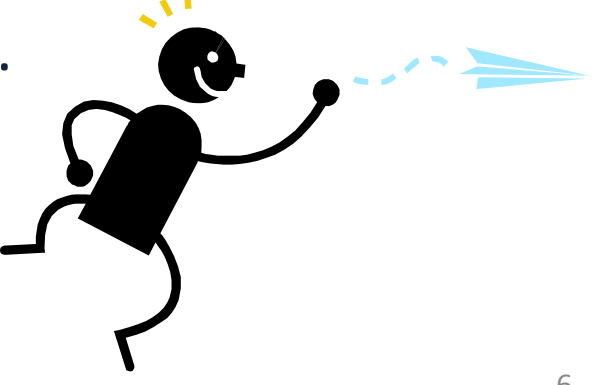

U.S. Department of Homeland Security **United States Coast Guard Auxiliary** 

We will show a number of sample AOM Screens and discuss some of the entries and usage in the next slides

**AVDAVDAVK** 

Of course screen shots may vary with your webbrowser, your data, and over time (as the AOM developers make enhancements)

So far, seems to works best with Firefox, or Internet Explorer 7

JavaScript <u>must</u> be enabled\*

The best way to learn the system is to use it!

\* To enable JavaScript in Internet Explorer: Internet Options-> Security->Custom Level->Scripting->Active Scripting->Enable

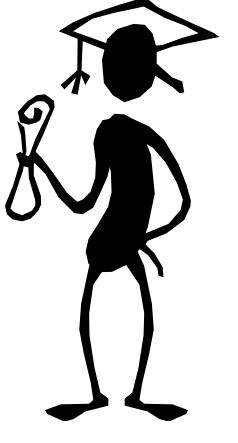

## AOM Home Page (Training Site)

URL For Training/Test system is: http://ordermgmt-train.uscg.gov/

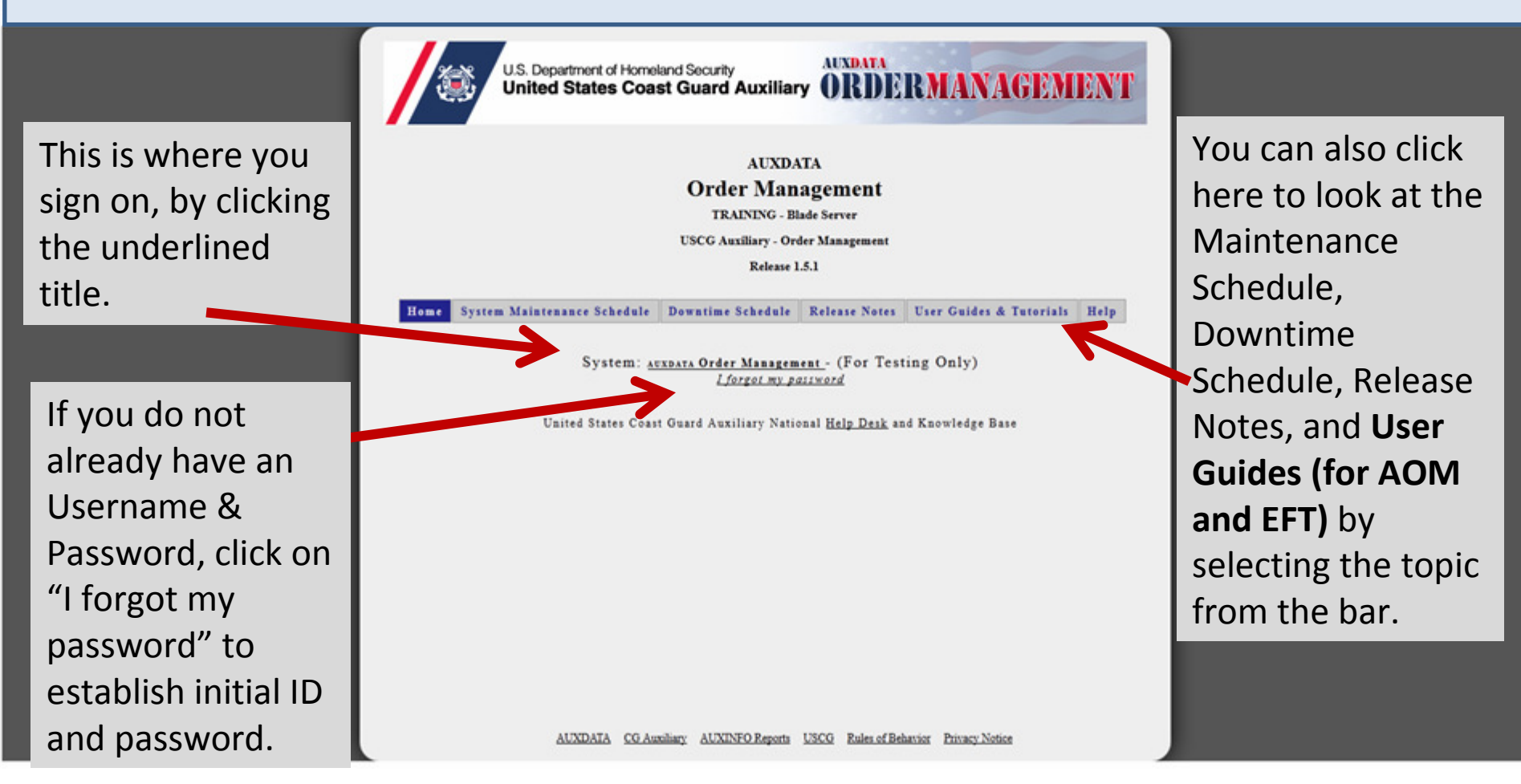

## Get or Reset Password

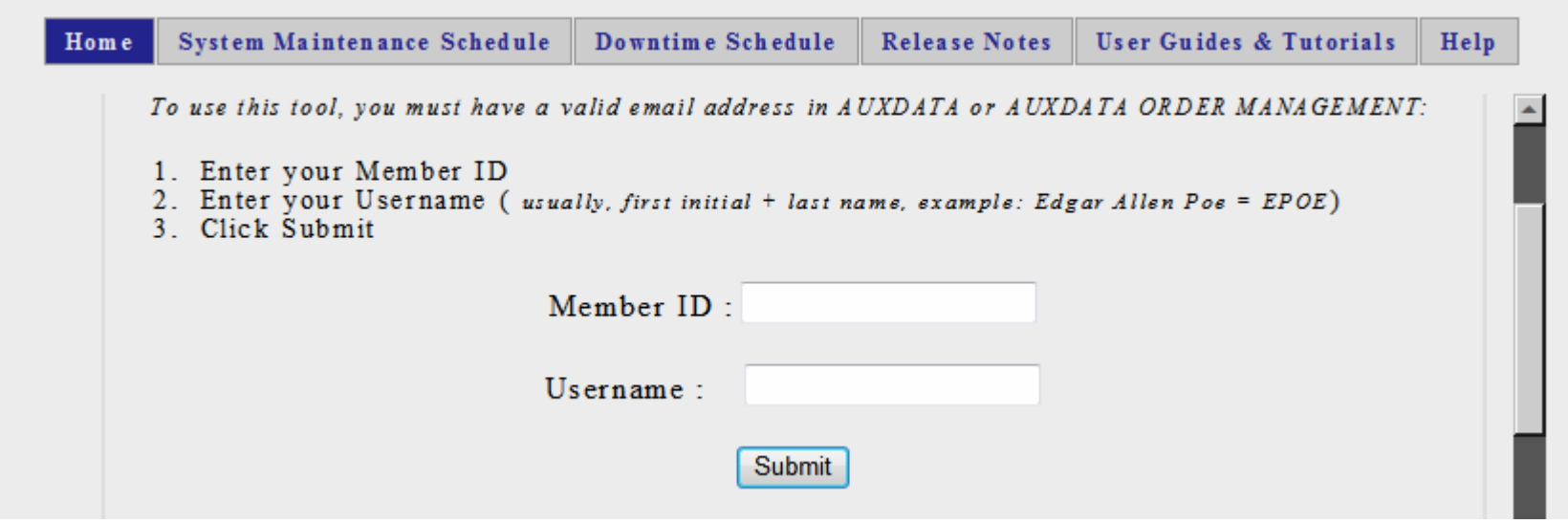

- $\checkmark$  Input your member ID number, and username
- $\checkmark$  Your username is <u>usually</u> your first initial and last name, e.g., GRAMSEY (username is not case sensitive)
- $\checkmark$  The new Password will be emailed to your recorded AUX email address.

## AOM Log-in Screen

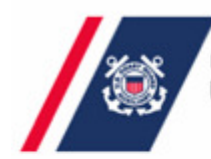

U.S. Department of Homeland Security<br>United States Coast Guard Auxiliary ORDER MANAGEMENT

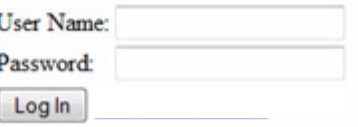

- $\checkmark$  Input your user name and password
- $\checkmark$  Neither is case sensitive

## AOM Change Password Screen

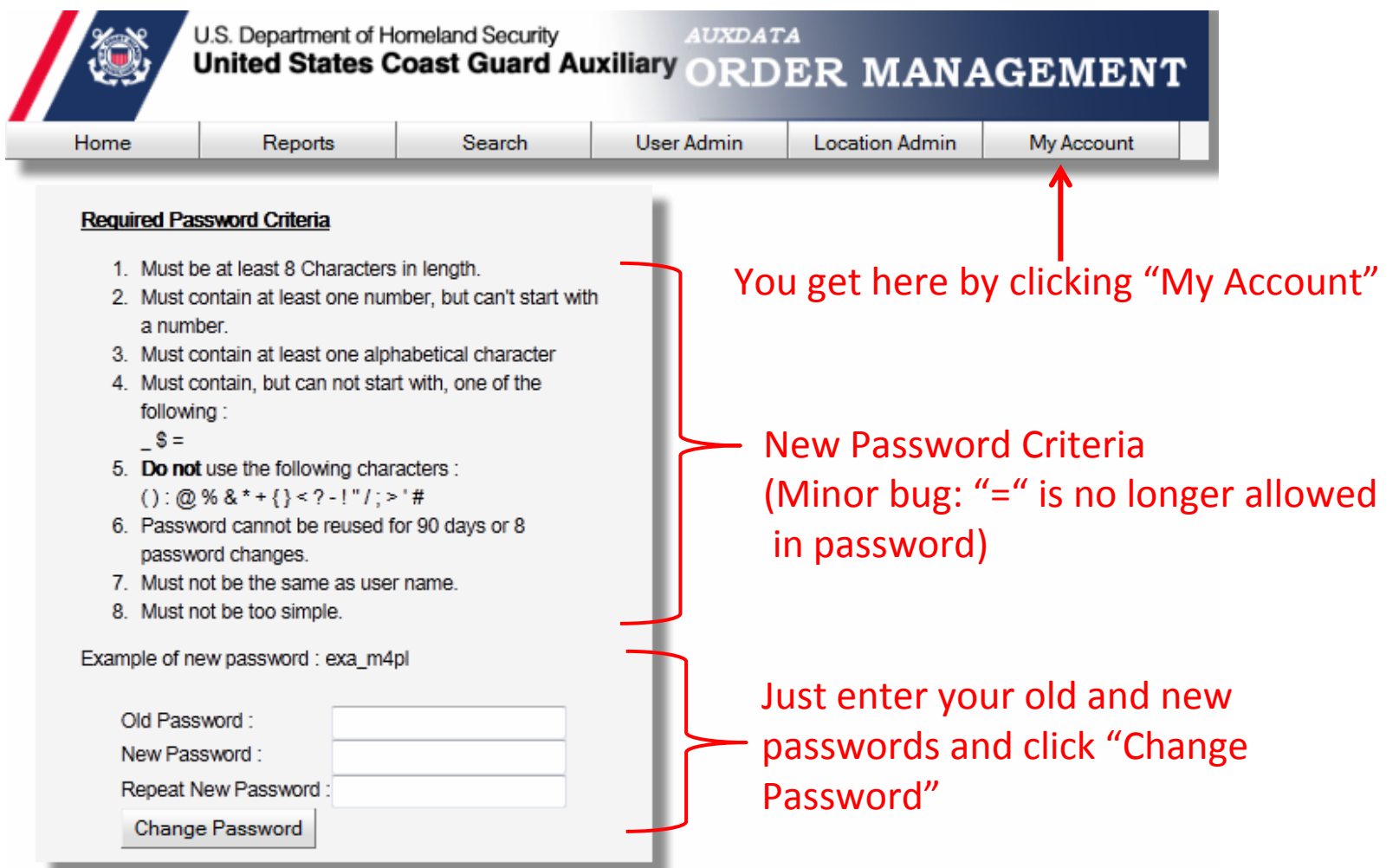

## Sample AOM Calendar Screen (Red/notes added)

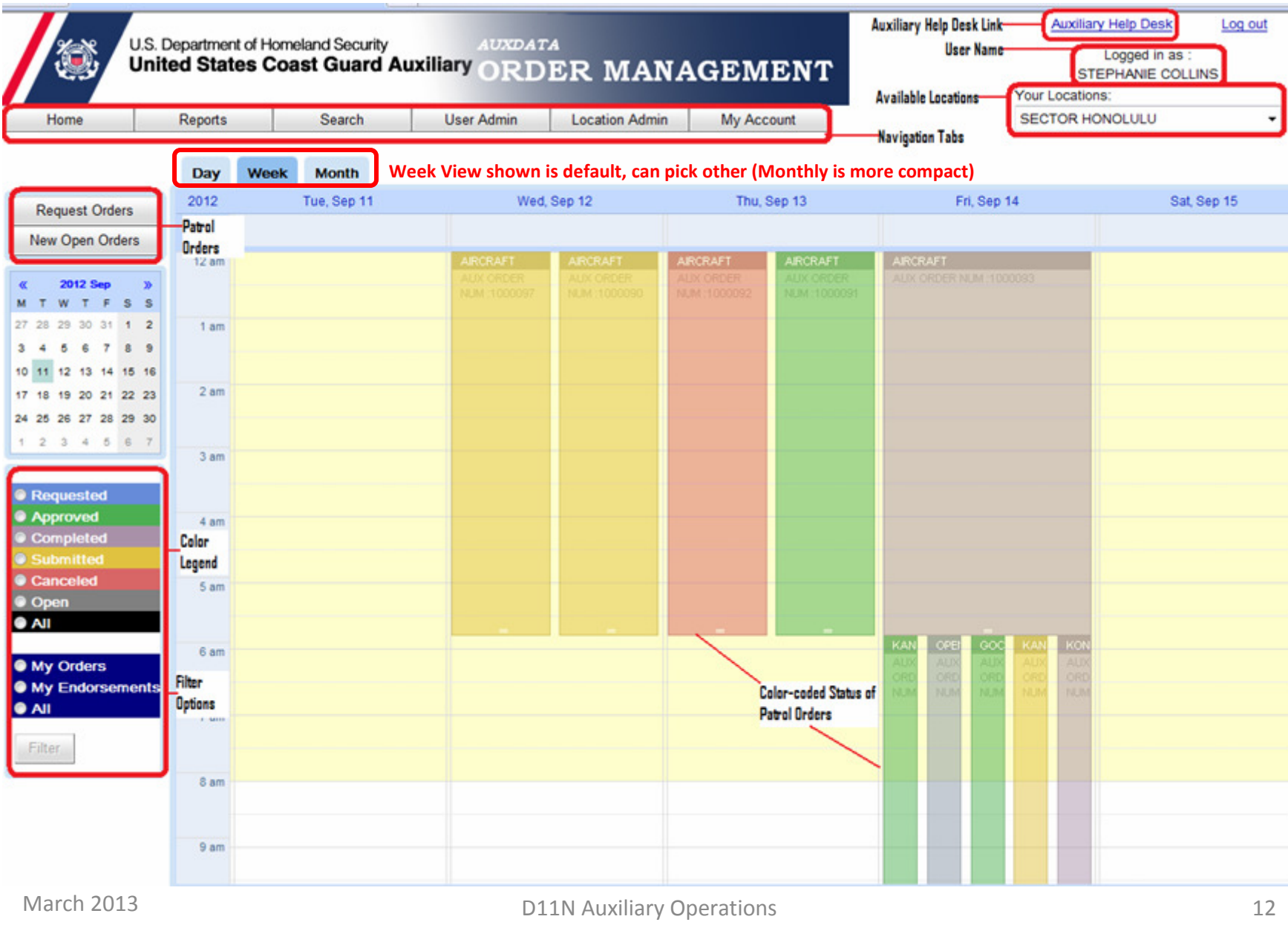

D11N Auxiliary Operations

## AOM Calendar Screen (Month View)

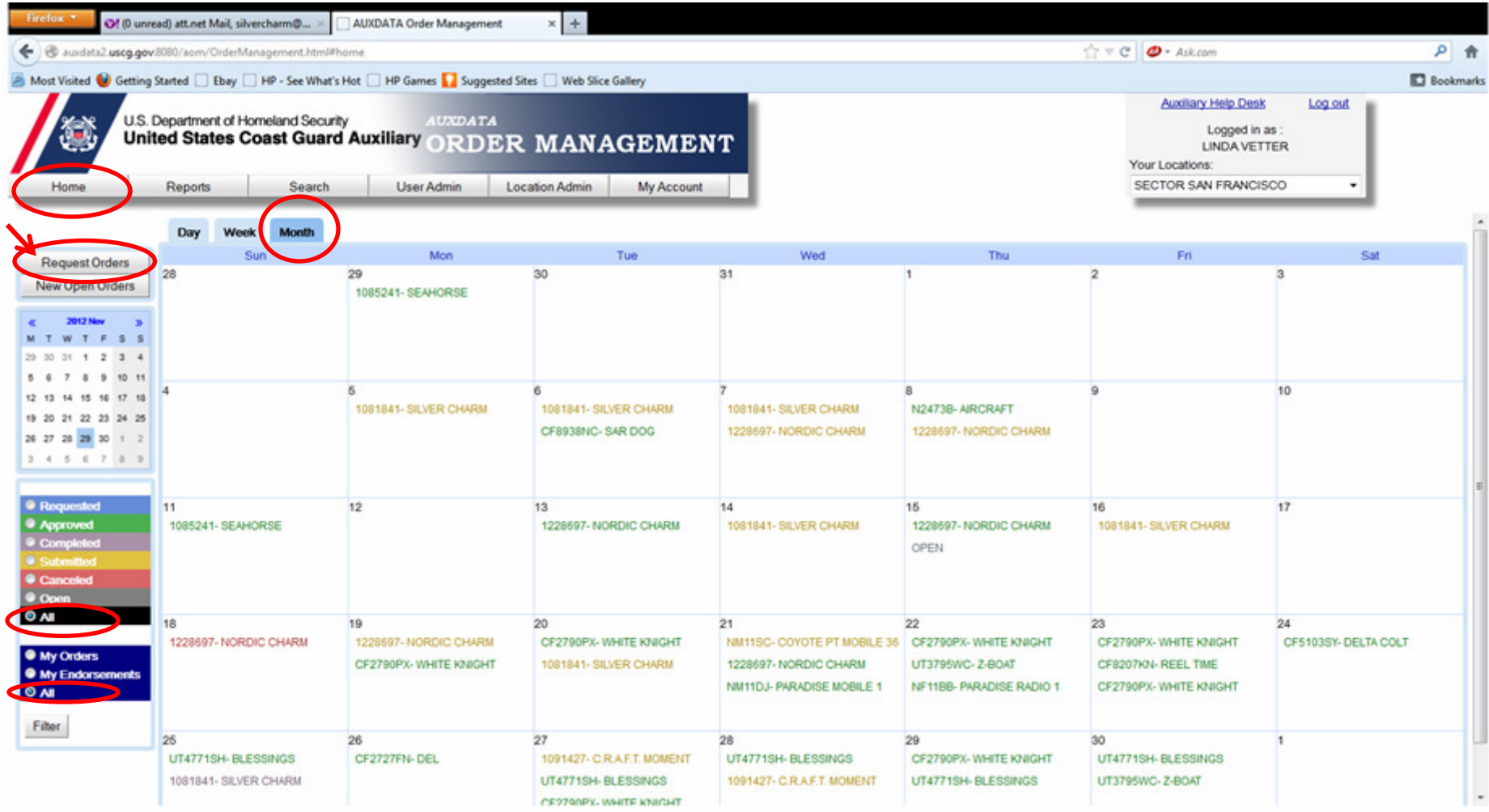

# AOM Orders Request Screen

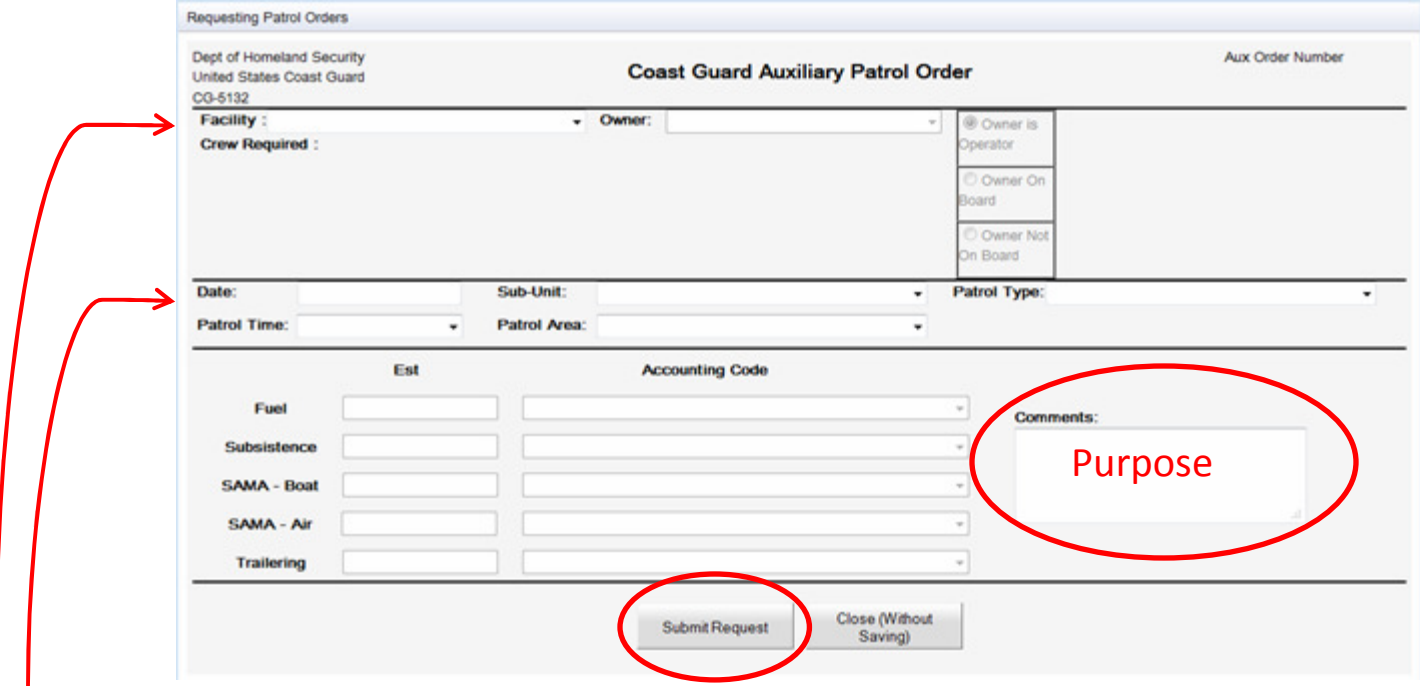

- •Drop down menus are provided for Facility, Owner, etc.
- $\bullet$  You must select those plus Date, Patrol Type, Patrol Time and Patrol Area
	- NOTE: A "Safety Patrol" will be: "01A: Maritime Observation Mission  $\bullet$ (MOM)"
- In D11N you MUST fill in the Comments with Purpose of patrol, etc.  $\bullet$
- •Ignore the accounting codes.
- •When done, click on "Submit Request".

## AOM Orders Request Screen – Details

O Owner is Operator

© Owner On

C Owner Not On Board

**Board** 

Default is "Owner is Operator," but you can select other options

If owner is not on board, you can select an Operator from drop down list (e.g., those with "OPS-8" for your facility), or actually use a search option ifowner is on board

You can type in the date, or select from a calendar pop-up view

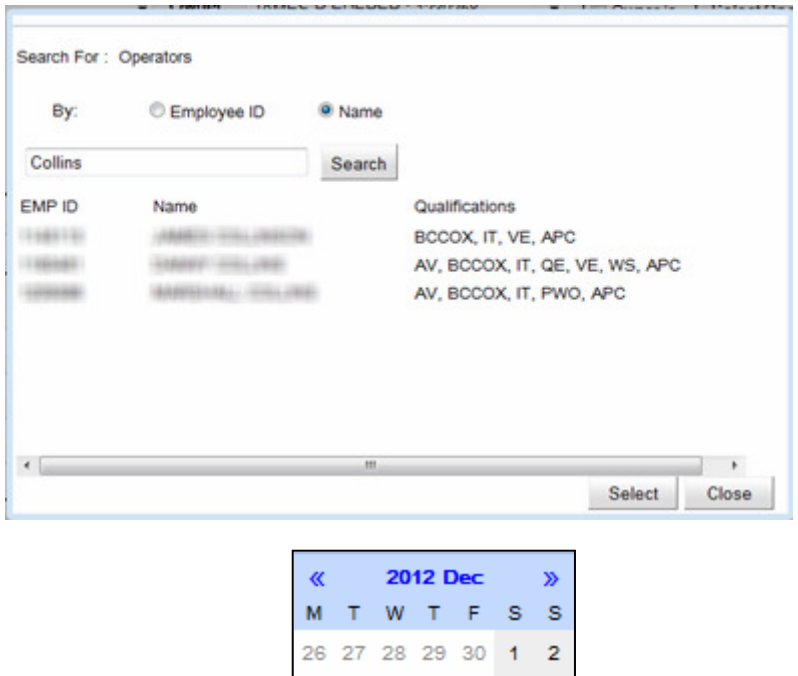

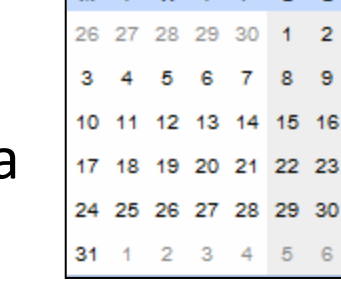

 $8<sub>9</sub>$ 

 $56$ 

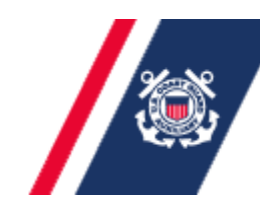

U.S. Department of Homeland Security **United States Coast Guard Auxiliary** 

"Status Changes" generate emails –

**AVDAVDAVK** 

 $\square$ When you "Submit Request", the OIA/PAC is emailed indicating a patrol request is pending.

**■When the OIA "Approves" the request, the** Operator receives an email with all the basic patrol info (Order Number, Date, Facility, Operator, Commented Purpose, etc.), suitable for printing and having on-board for the patrol.

**□**When orders are "Completed", another email goes to OIA to review and "Submit" to FinCen.

## AOM Orders Completion (Claim) Screen

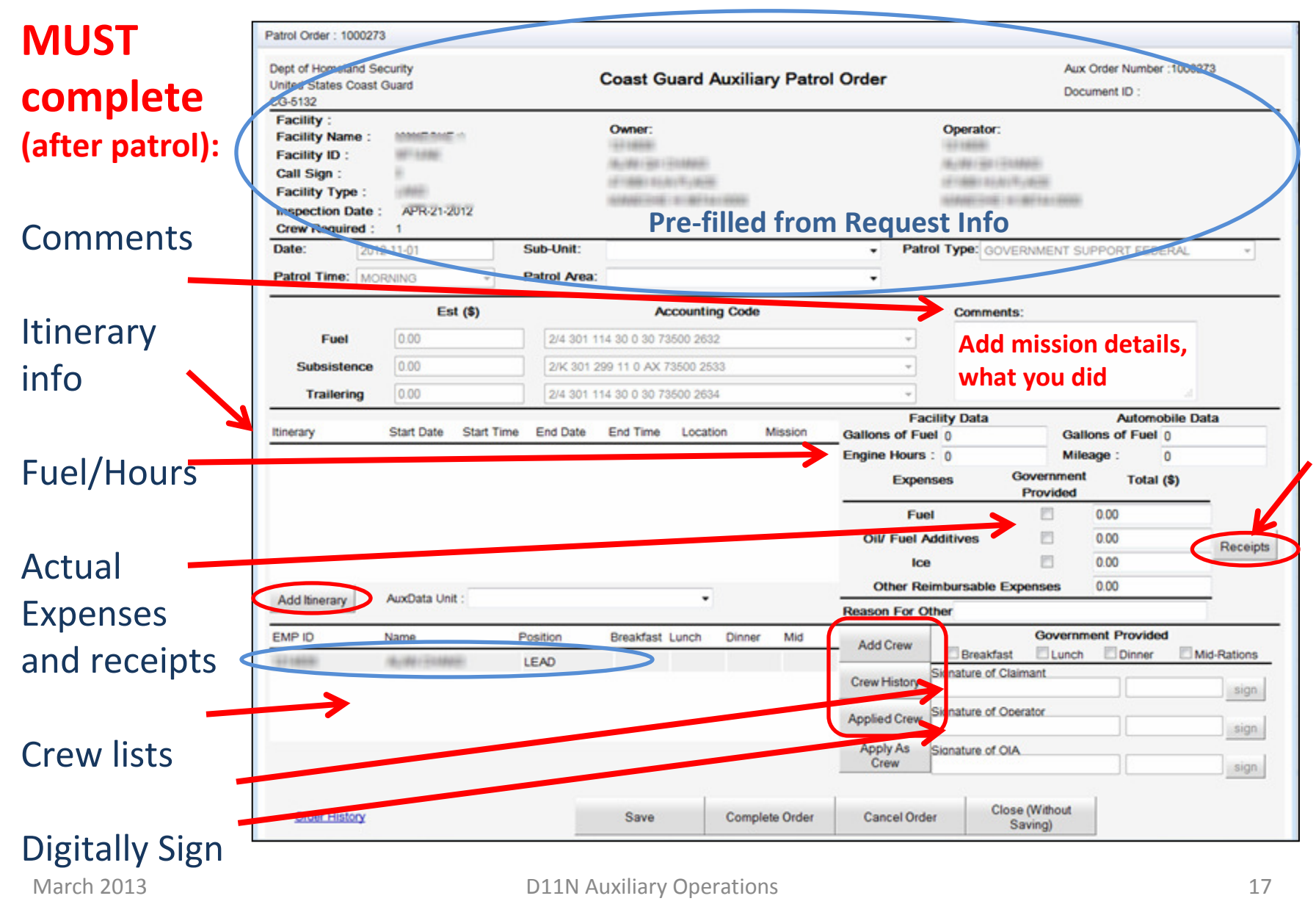

# AOM Itinerary Entries Screen

Must fill in one of these screens for <u>each</u> change to Mission Type

Date is filled-in

Use drop down menus to select itinerary type (e.g., "in use"), mission code (e.g., 01A), OPCON (e.g., Sector SF), fill in the start and end times (2400 clock), and Mission Details (Location and Waters).

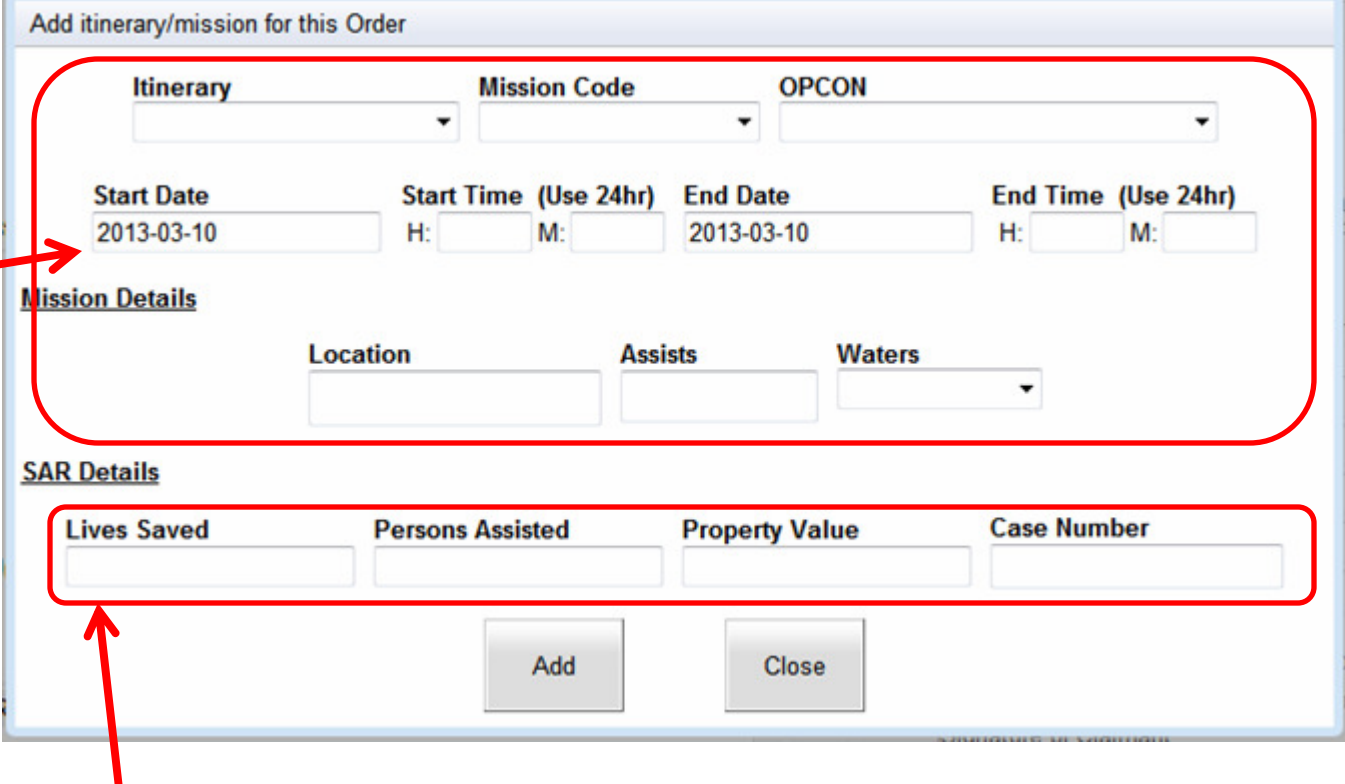

"SAR Details" entries are only active when you have selected the SAR Mission Code (Type 24) for that Itinerary segment

NOTE: Meal reimbursements will then be auto-computed based on final patrol times and crew.

March 2013

## AOM Crew Entries Screens

You can search for a crew person by entering a name or their member ID number (the operator is already provided)

O Name

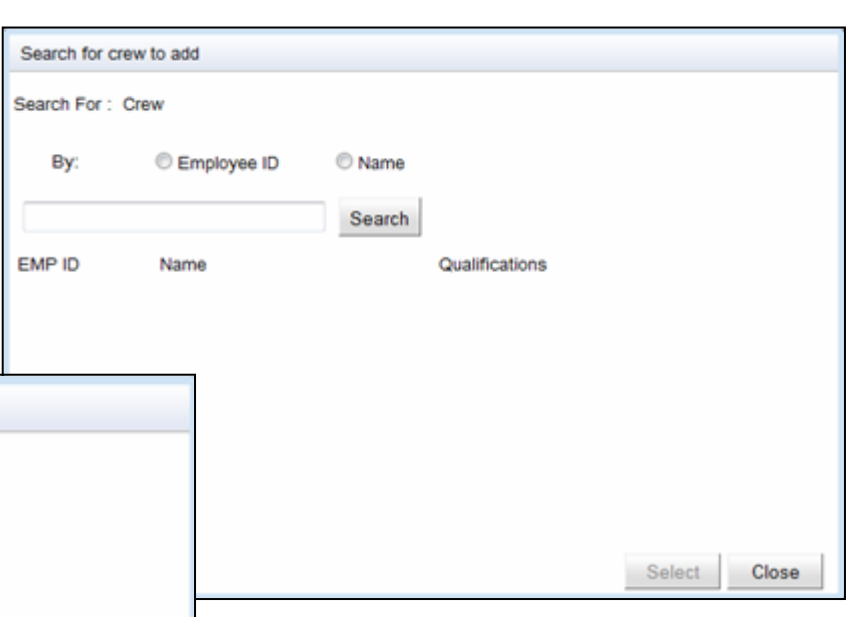

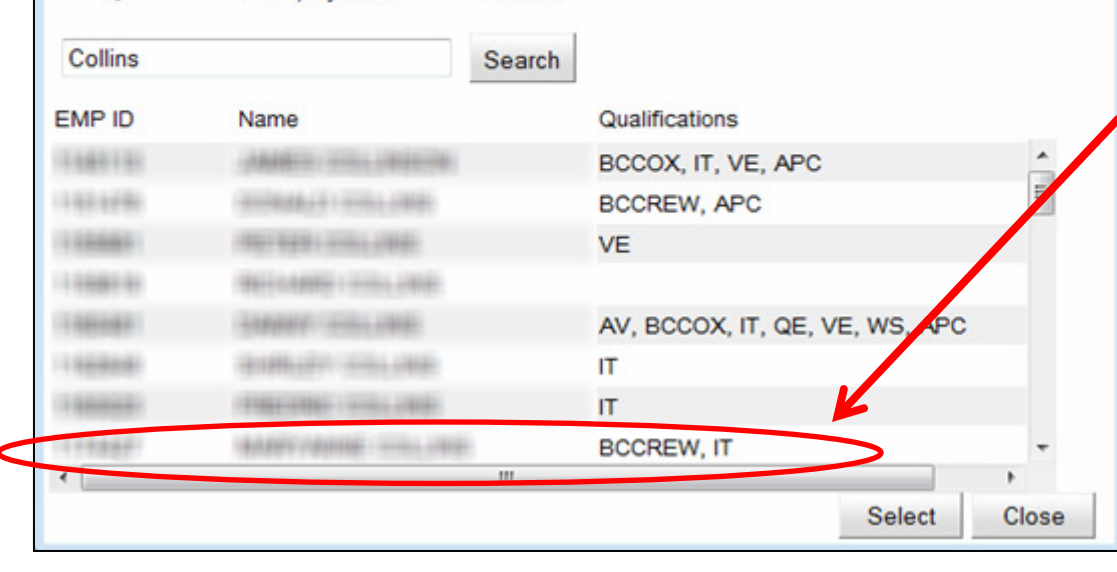

Then "select" (left click on correct line, and click on "Select" button on the bottom) to pick the one you want from the search results (Note all their quals are shown)

Search for crew to add

Employee ID

Search For: Crew

By:

## AOM Upload Receipts Screen

#### MUST upload receipts:

Must be .jpg, .gif or .png format. You can use scanner or take photo with cell phone or camera, etc. to get a suitable digital file.

Remember: For D11N, receipts are required for ALL expenses, not just those over \$75.00 (other than subsistence and SAMA).

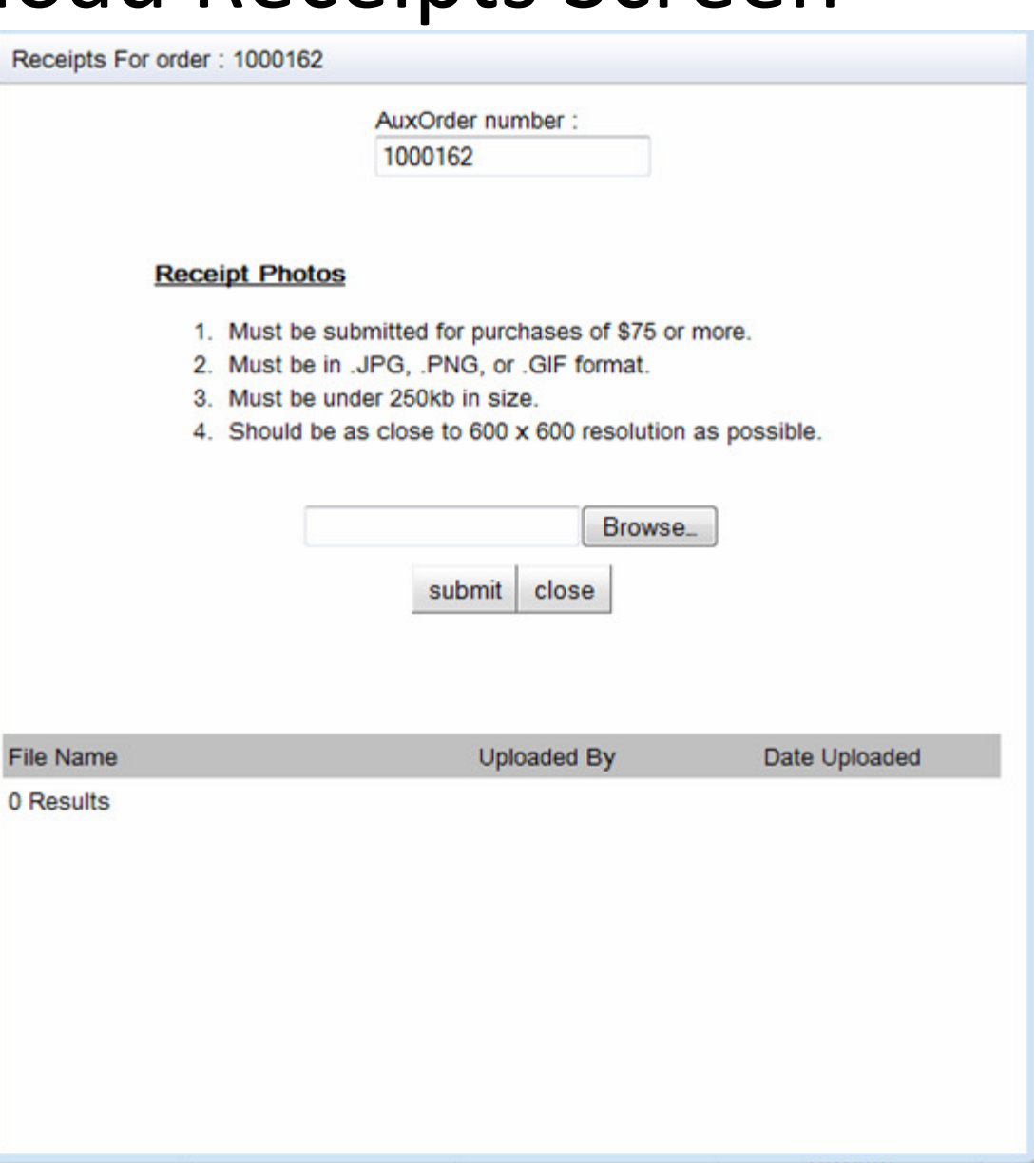

## AOM Orders Completion Screen

Owner:

1205737

**ISRAEL Y BENDAVID** 

**Coast Guard Auxiliary Patrol Order** 

Once all info is filled in, and both the Claimant and Operator have digitally signed, click "Complete **Order"** which sends it to OIA for review and submission to FinCen.

Patrol Order: 1000587 Dept of Homeland Security

CG-5132 **Facility:** 

**Facility Name:** 

**Facility ID:** 

**United States Coast Guard** 

**KAHU KAI** 

AZ3266AD

191358 Call Sign: 17031 PANORAMA DR 7012 N CLEAR SKY COURT **Facility Type: R** SPRING VALLEY AZ 86333-4129 PRESCOTT VALLEY AZ 86315-9035 **Inspection Date:** MAY-01-2012 **Crew Required:**  $\overline{2}$ Date: Sub-Unit: Patrol Type: 01A: MARITIME OBSERVATION MOM 2012-11-27 SSD Inland AZ Lakes  $\sim$ **Patrol Time:** EVENING **Patrol Area: Bartlett Lake Est (\$) Accounting Code Comments:** Fuel  $|0.00|$ 2/L 301 111 30 0 64 73500 2637  $\overline{\phantom{a}}$ test Subsistence 0.00 2/K 301 299 11 0 AX 73500 1180  $\overline{\phantom{a}}$ **SAMA - Boat** 0.00 2/L 301 111 30 0 61 73500 257P **Trailering** 0.00 2/L 301 111 30 0 64 73500 2634 **Facility Data Automobile Data** Itinerary **Start Date Start Time End Date** End Time Location Mission Gallons of Fuel: 10 Gallons of Fuel: 0 **RIVE LAUNCH**  $\triangle$  Engine Hours:  $\frac{1}{5}$ **Mileage** 195 2012-11-27 915 2012-11-27 1000 **Bartlett Alke** 01<sub>B</sub> SITE TRAILERING) Government **Expenses** Total (\$) **FACILITY** LUSE Provided 2012-11-27 1000 2012-11-27 1500 Bartlett Lake 01A (MISSION) **Fuel**  $\Box$ 40.00 **DEPARTED Oil/ Fuel Additives**  $\blacksquare$ 0.00 Receipts 11-27 1500 2012-11-27 1600 **LAUNCH SITE Bartlett** 01B Ice 0.00 (TRAILERING) **Other Reimbursable Expenses**  $0.00$ AuxData Unit: 14-10-10 PRESCOTT **Add Itinerary**  $\overline{\phantom{a}}$ **Reason For Other** EMP ID **Government Provided** Name osition Breakfast Lunch Dinner Mid You can also **Add Crew** Breakfast Lunch **Dinner** Mid-Rations 1172913 **GARY TAYLOR LEAD** v Signature of Claimant **Crew History** 1196955 **ROBERT SELL NON LEA** sign review History Signature of Operator **Applied Crew GTAYLOR** 2012-12-17 sign of when **Apply As** Signature of OIA Crew sign Approved, etc.Close (Without Order History Send To FINCEN **Reject Order** Save Saving)

Aux Order Number: 1000587

Operator:

1172913

**GARY A TAYLOR** 

Document ID:2713373LGT004

## Sample Completed Order

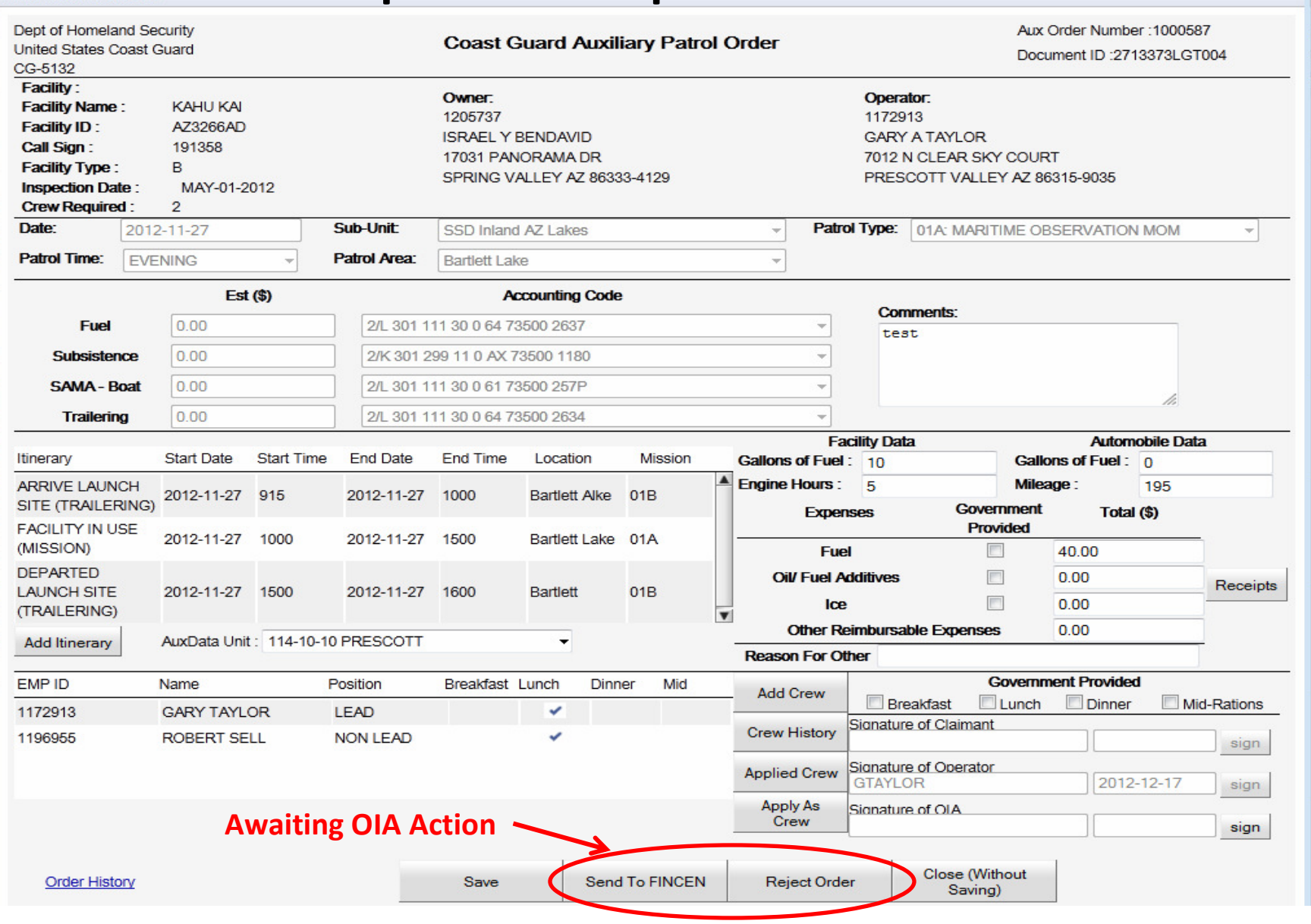

March 2013

Patrol Order: 1000587

D11N Auxiliary Operations 22

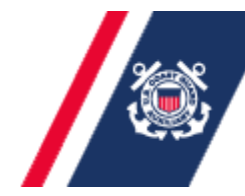

### Some other Features:

 $\square$  To open an existing patrol on the calendar view, just click on the patrol

□ You can also Edit your Requests and/or your Claims after your initial entries, and Save what you have,prior to your final submission – allows you to stop and check something, add additional or revised Commentsinfo when available, etc.

**□You can Cancel a previously requested patrol** 

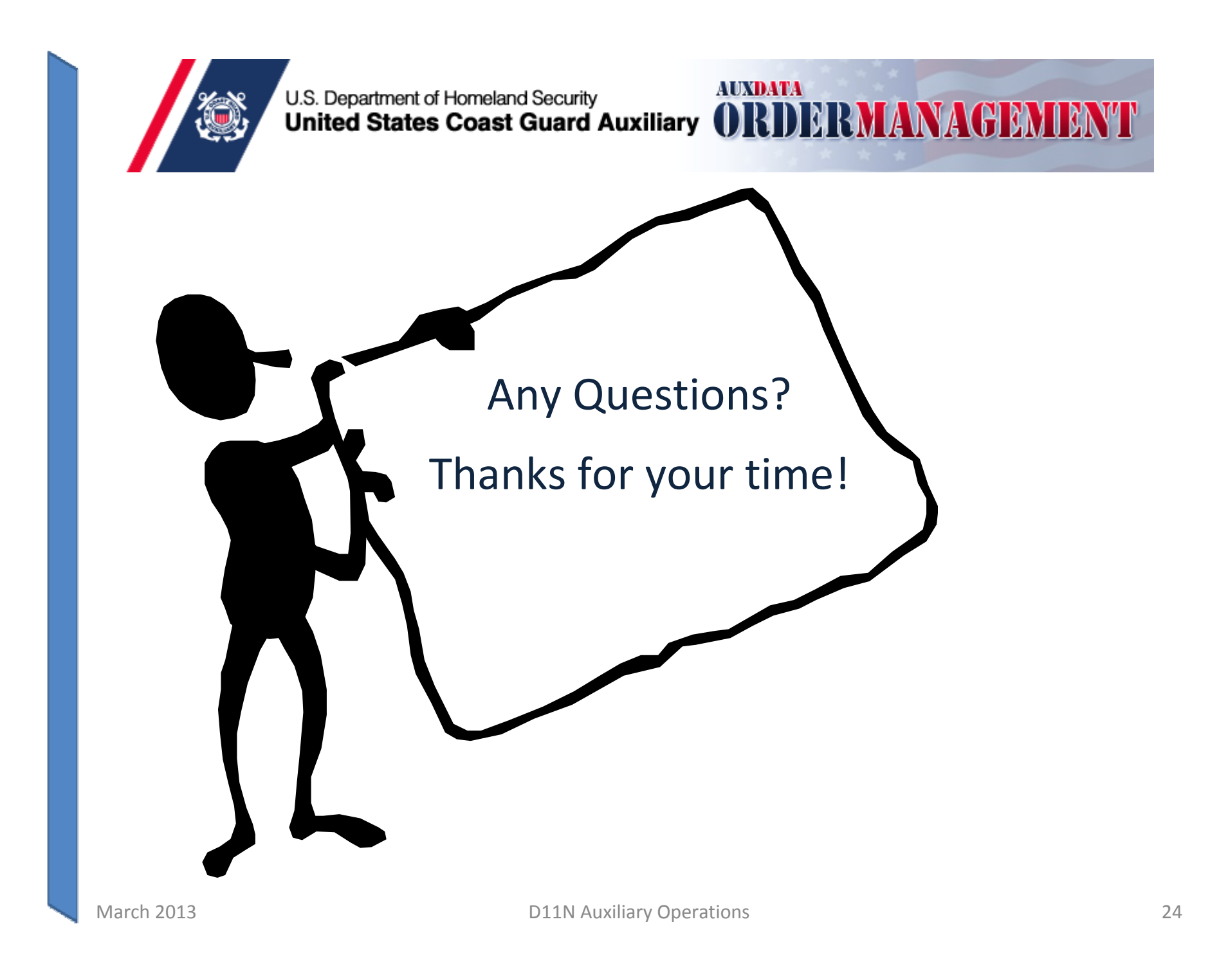